## Ma télécommande ET SES ACCESSOIRES

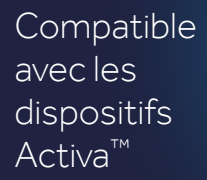

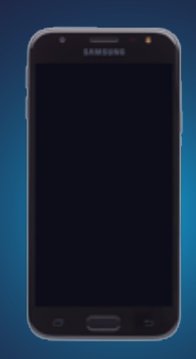

### CE GUIDE EST DESTINÉ AUX PATIENTS

La télécommande patient et son communicateur doivent être rechargés complétement dès la première prise en main.

> La télécommande est destinée à être utilisée avec les neurostimulateurs Activa ™ PC, Activa ™ SC ou Activa ™ RC indiqué dans le traitement de la maladie de Parkinson, le Tremblement Essentiel et la dystonie.

Il est conseillé de recharger vos télécommande et communicateur tous les 2 mois.

# Guide D'utilisation TÉLÉCOMMANDE PATIENT

UC202110184FF © Medtronic France 2020. Tous droits réservés. Crédit photo : Medtronic. Medtronic France S.A.S.<br>9. boulevard Romain Rolland<br>75014 Paris<br>Tél. : 01 55 38 17 00<br>Fax : 01 55 38 18 00<br>RCS Paris 722 008 232<br>WWW.**medtronic.fr**<br>UC202110184FF © Medtronic France 2020.<br>Tous droits réservés. Crédit photo

Consultez votre médecin pour de plus amples informations concernant la thérapie, l'utilisation du dispositif ou toute autre question concernant votre santé.

Medtronic a mis en place un service d'assistance téléphonique pour répondre aux questions techniques des patients (Comment allumer sa télécommande ? Vérifier la batterie restante de mon neurostimulateur, etc.).

N'hésitez pas à les contacter.

# BON À SAVOI R

\*Avancer, Ensemble

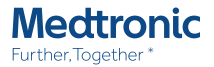

# **Medtronic**

9, boulevard Romain Rolland 75014 Paris Tél. : 01 55 38 17 00 Fax : 01 55 38 18 00

RCS Paris 722 008 232

### www.medtronic.fr

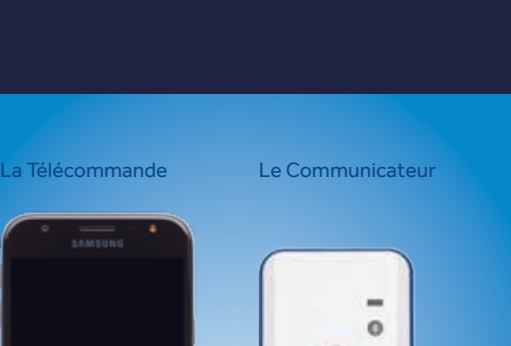

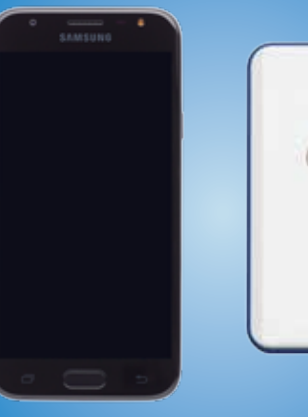

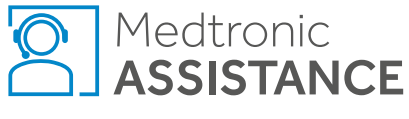

#### L'ADMINISTRATION DE NOS THÈRA

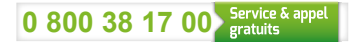

Du lundi au vendredi 9h - 18h.

### **COMMUNICATION** AVEC LE NEUROSTIMULATEUR

Positionnez le communicateur blanc **2** au niveau du site d'implantation du neurostimulateur

> 2 Autre dispositif: (uniquement disponible si vous avez deux neurostimulateurs) Cliquez ici pour interroger l'autre neurostimulateur.

**3** Ma pile : L'état de la batterie de votre neurostimulateur apparaît ici.

L'écran principal apparaît.

1 Menu : Appuyez dessus pour accéder aux autres fonctionnalités : tutoriel, rappels, à propos ...

 $\Box$  Si vous êtes implanté d'un stimulateur non rechargeable, vérifiez régulièrement l'état de la batterie, si le message ERI ou EOS s'affiche, contactez votre médecin pour prévoir un remplacement de

Allumez la télécommande en **3** appuyant sur le bouton latéral droit. **A** Faites glisser votre doigt sur l'écran vers le haut pour accéder au menu. Cliquez sur l'application Medtronic D B S ou sur le bouton Ouvrir . **456**

# **TASHINES** 背 SCP. Application thangeut **3** OUVRIR **5** Medtronic ●

 Si vous êtes doté d'un neurostimulateur rechargeable ne laissez jamais descendre la batterie en dessous de 25% et rechargez régulièrement votre neurostimulateur.

**4** Ma thérapie : Indique si votre thérapie est inactive (la stimulation n'est plus délivrée) ou si votre thérapie est active (la stimulation est délivrée). Vérifiez que votre thérapie est toujours active sauf avis contraire de votre médecin.

opuyez sur le bouton central pour allumer le communicateur. Les voyants lumineux s'allument, sinon rechargez votre communicateur. **1**

Connecter qui s'affiche à l'écran

## **ÉCRA PRINCIPAL**

Télécommande Patient

**- Communicateur** 

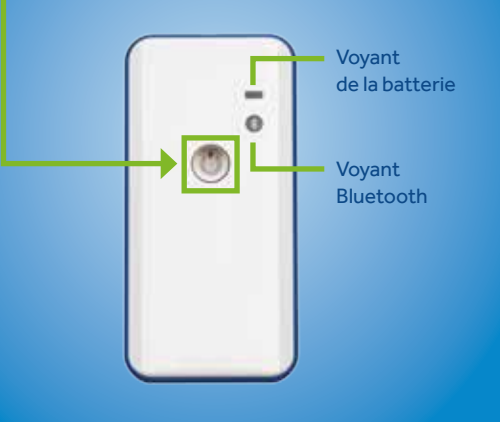

**123**

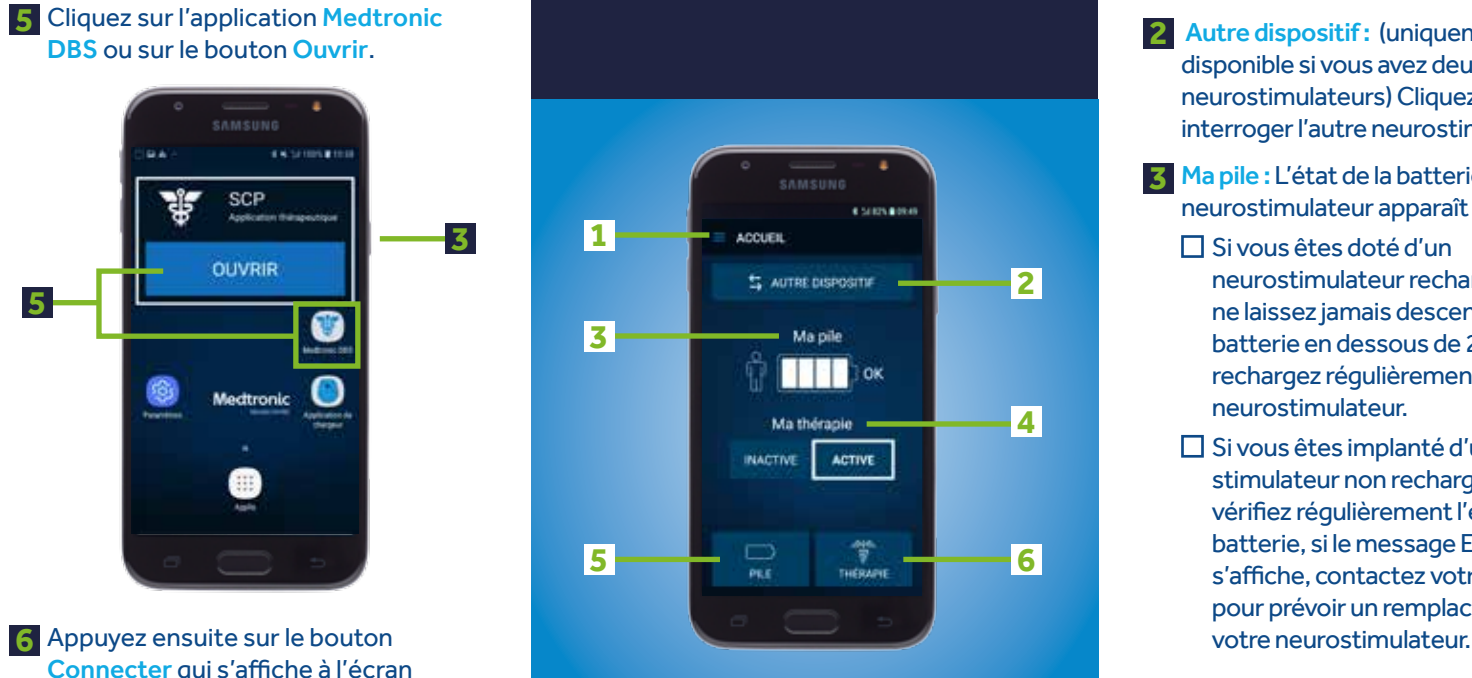

**456** 5 Pile : Cliquez pour connaître en détail l'état de la batterie de votre neurostimulateur, de votre communicateur et de votre télécommande. Rechargez en cas de besoin.

Thérapie : (l'ajustement des réglages n'est possible que si cette option a été préalablement programmée par le médecin.) Sélectionnez Thérapie pour visualiser vos réglages ou les ajuster.